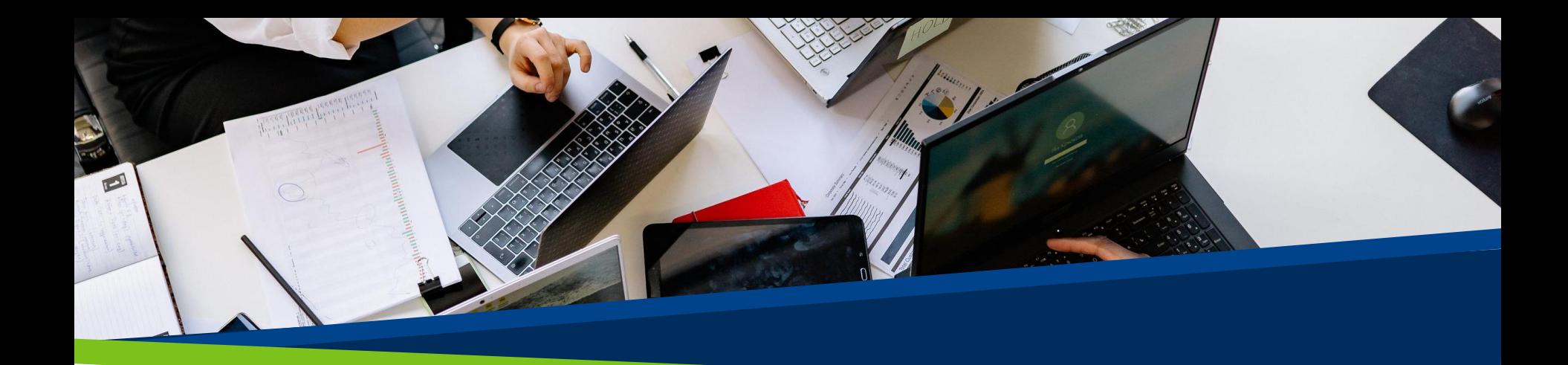

## **ProVol Digital**

## **A step by step guide**

Google Docs

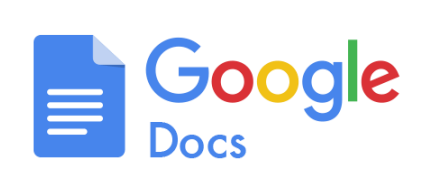

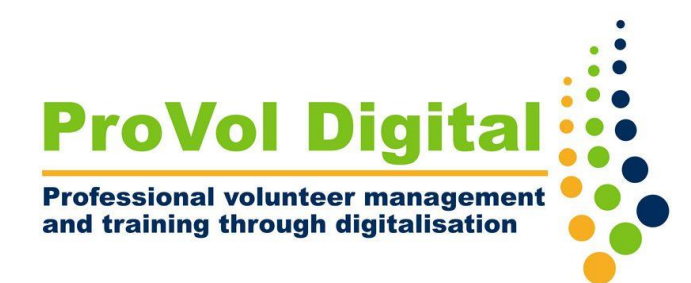

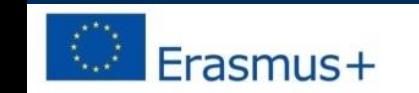

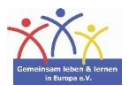

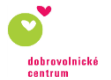

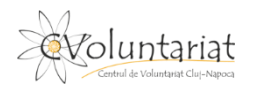

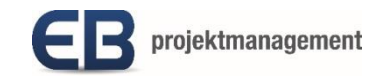

- Google Docs, is part of Google Workspace. Users can create and edit documents online, anytime and anywhere, without needing any installed software.
- If you're familiar with MS Word, Google Docs works just like it and is actually compatible with it. All the files you're working on are stored directly on Google Drive.

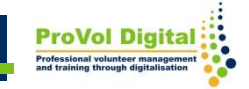

Step 1: Open a new document

Step 2: Name your document

Step 3: Create the content

Step 4: Exit

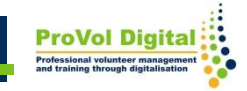

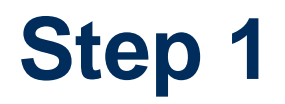

- Sign in to your Google account. Go to Google Drive.
- On the left, choose "New" and then "Google Doc"

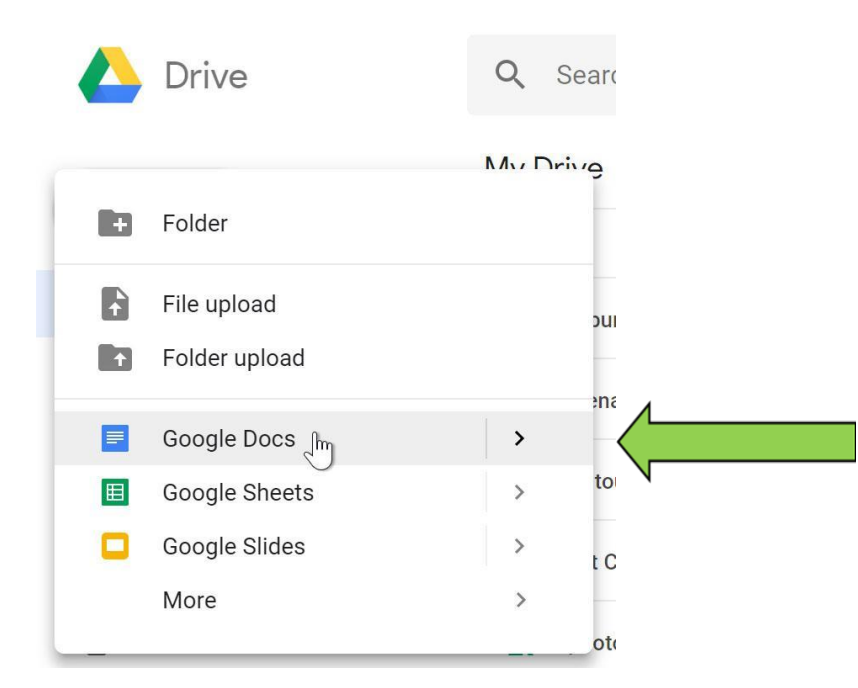

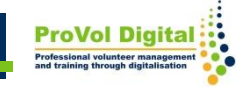

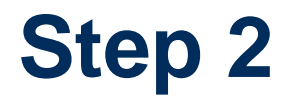

• In the top left bar, write the name of your document. The name will be used automatically to save the document on your Google Drive.

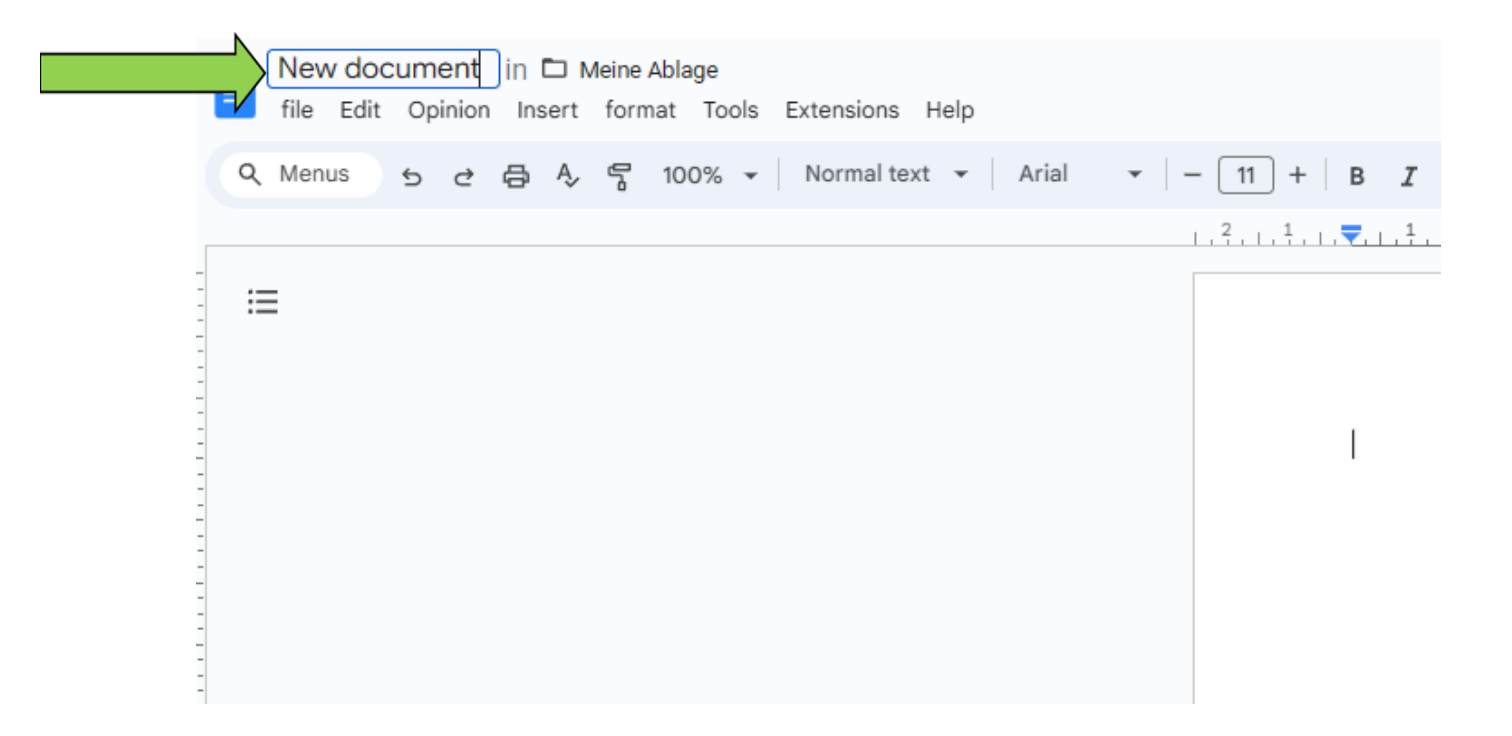

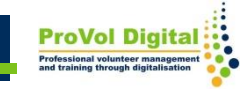

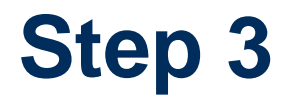

• Write the contents of your document. Format the writing as you would in Microsoft Word, Google Doc has the same options.

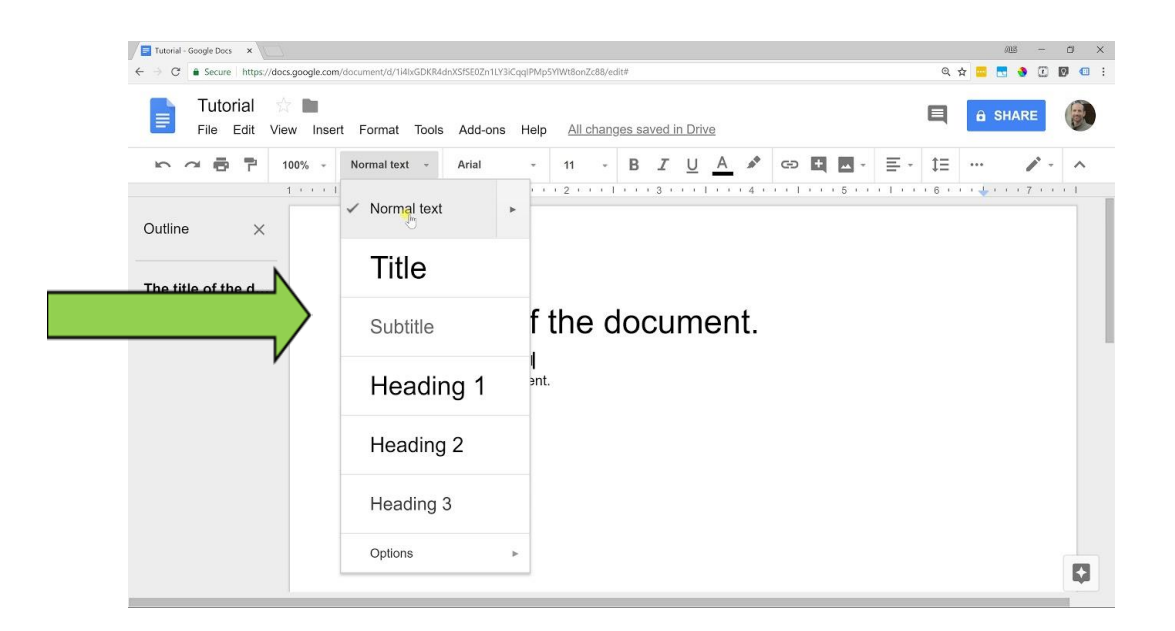

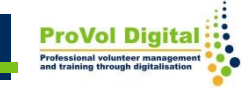

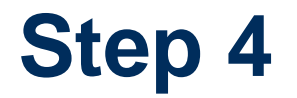

- Once you're done editing your document, you can simply close the tab or browser window.
- Google Docs save automatically to your Google Drive

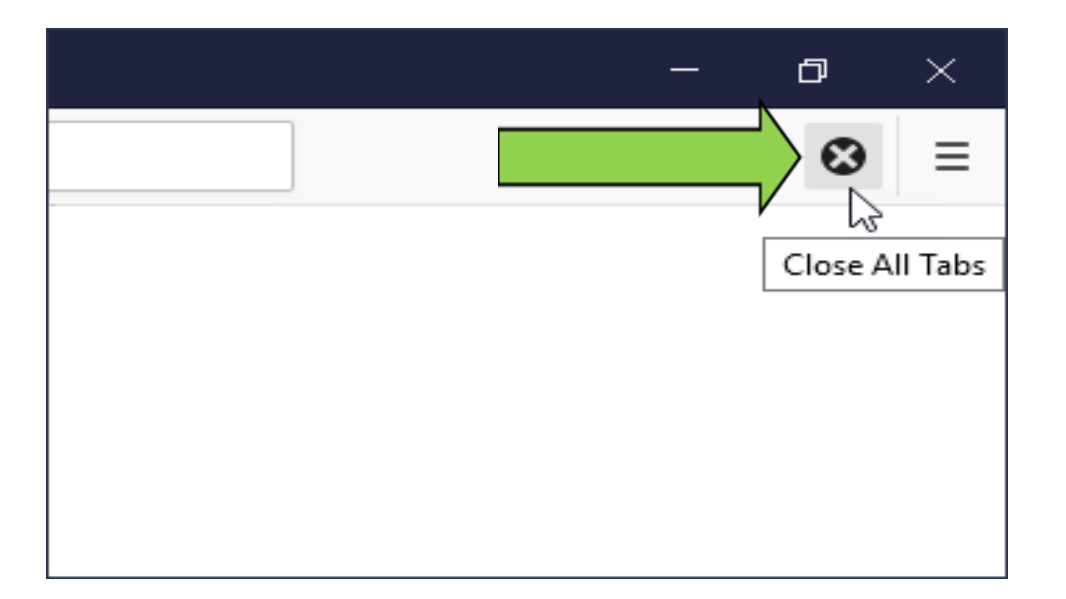

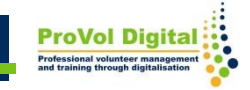